## > YouTube Shopping

### Creator Starter Pack

Getting your channel set up for Shopping is a big step, and a fun one. To help you every step of the way, we've put together a starter pack, filled with resources you might need including set up tips, best practices, and fun elements to add to your content. So whether this is your first time opening up shop or you already know the ropes, we hope we can help make your YouTube Shopping experience just as enjoyable as the content you create.

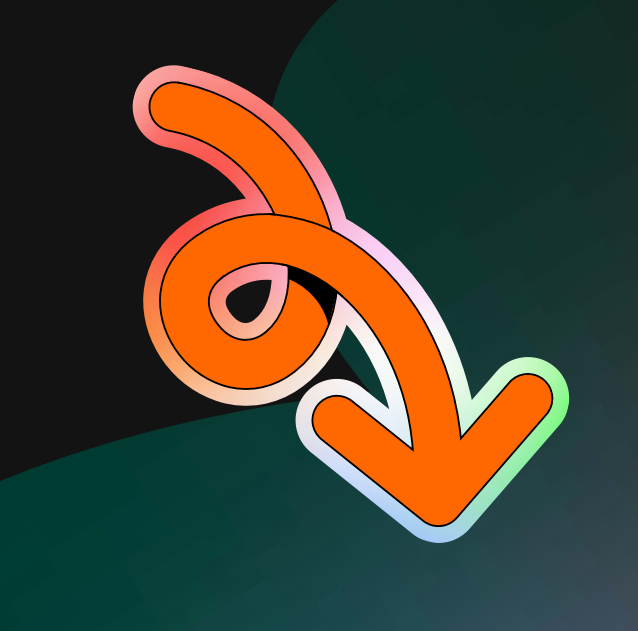

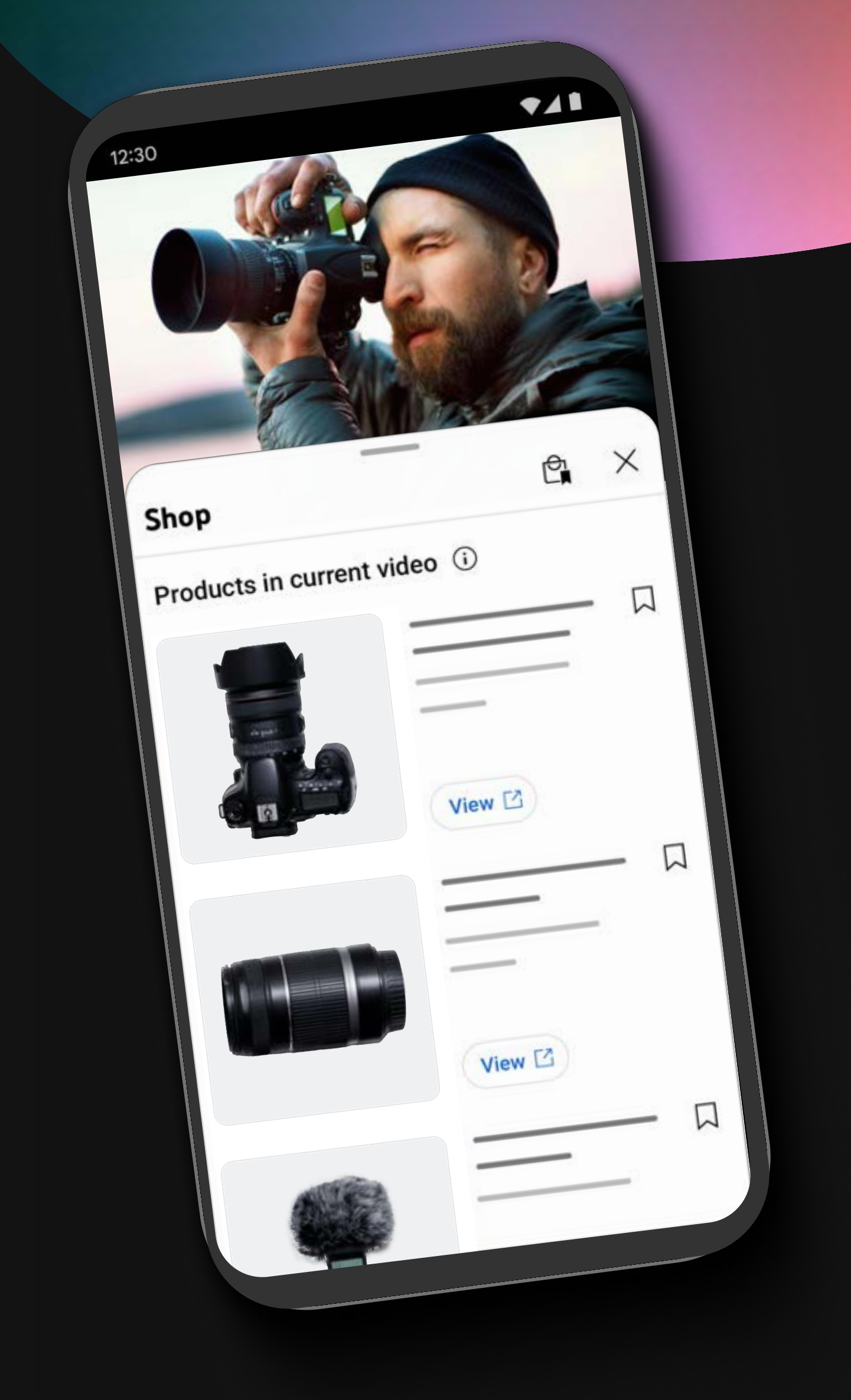

# If you're reading this then<br>you're up to something<br>big – and we can't wait to<br>be a part of it!

## Getting Started

#### $\star$  Share with your fans that they can buy the products mentioned in your video.

"All the products I mentioned can be shopped from this video! Click the shopping button on the bottom of the video to get started."

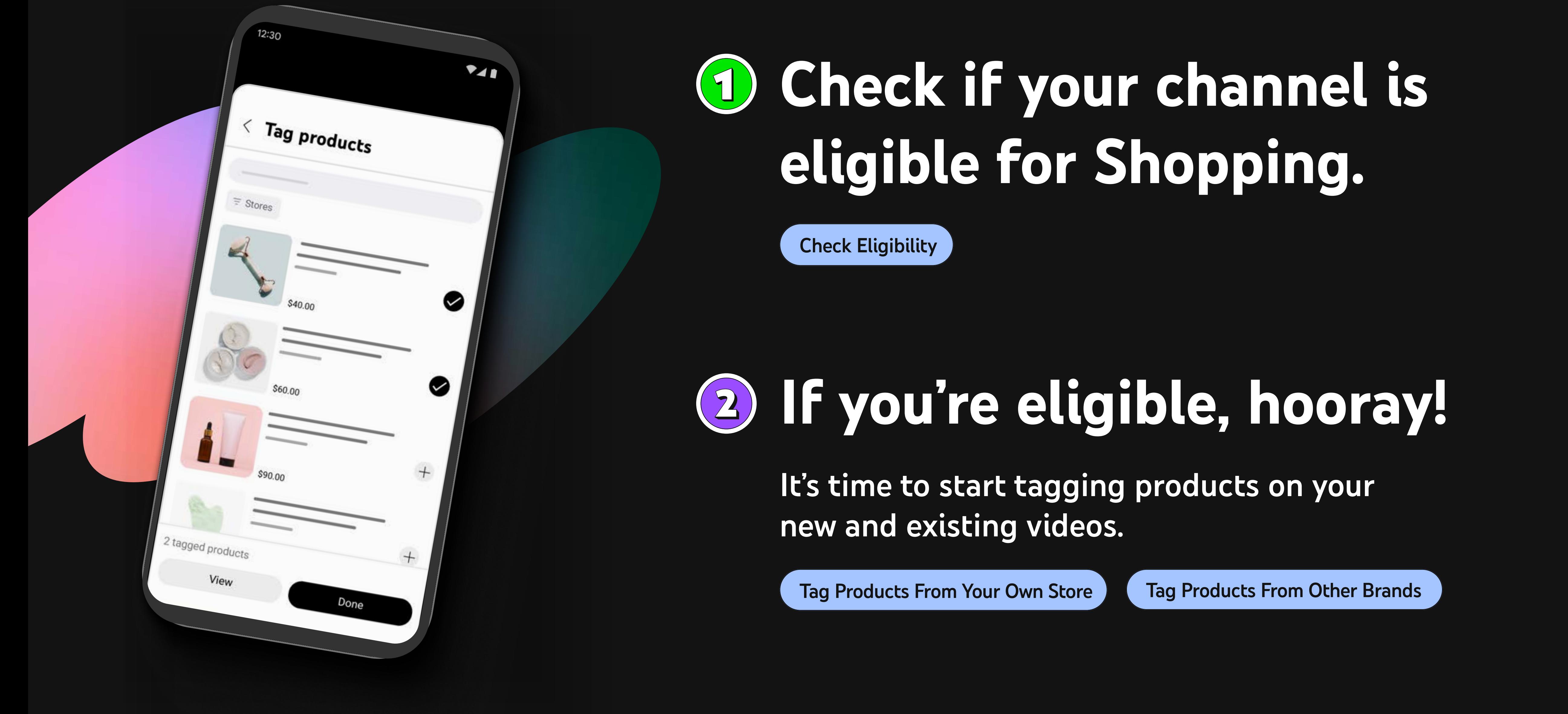

#### $\star$  Show them where they can purchase the products directly within your videos.

## Make It Easy for Your Fans to Shop

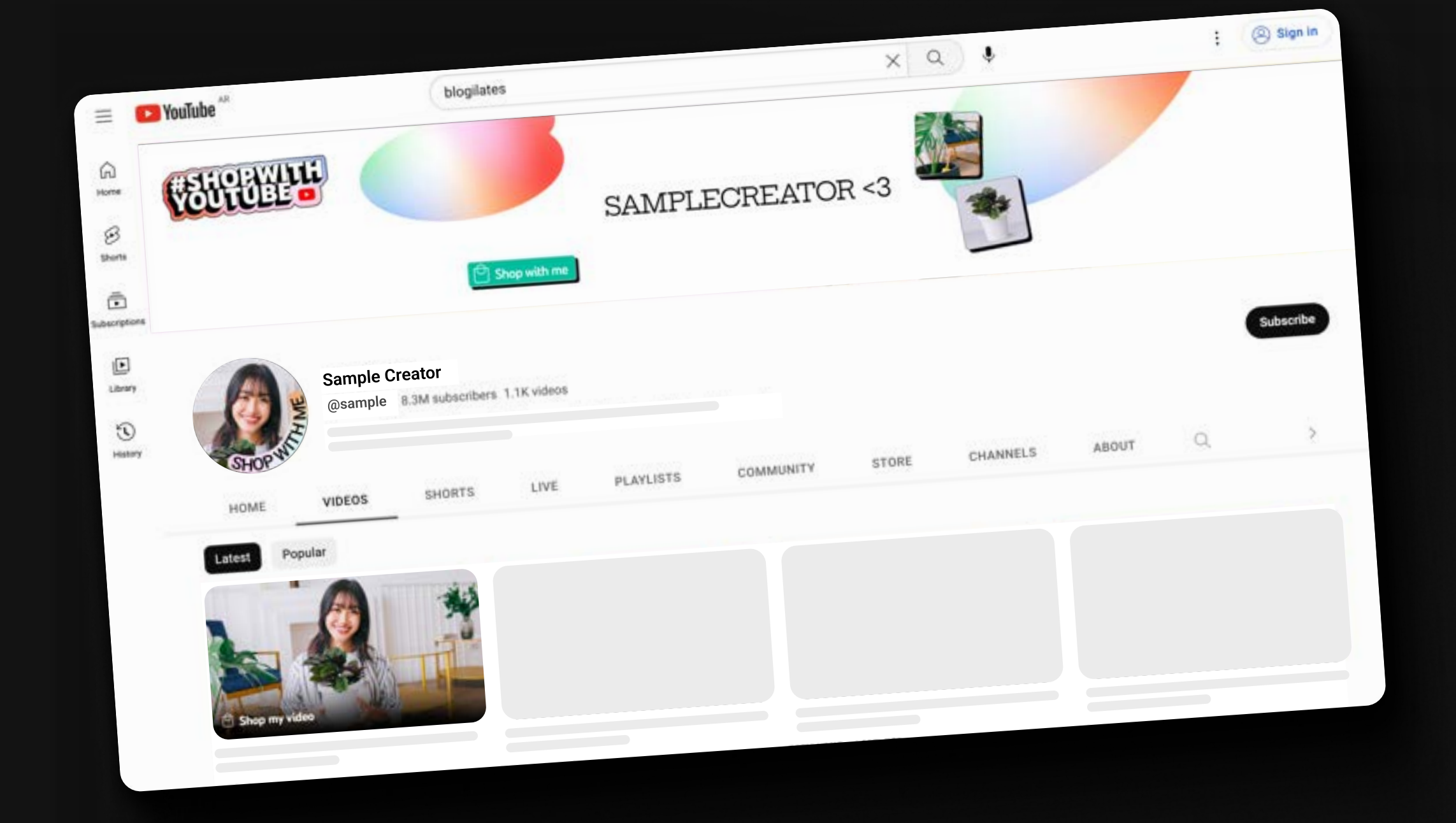

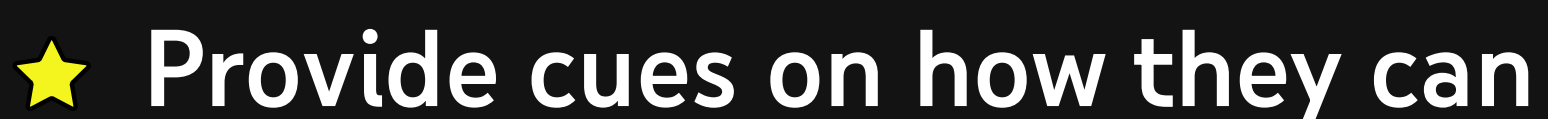

#### now shop with you

Your channel icon, channel cover photo, and even your video thumbnails are all great opportunities to let everyone know they can shop your content. Here are a few customizable templates to get you started.

[Download Channel Templates](https://services.google.com/fh/files/misc/youtube_shopping_channeltemplates.zip)

Give your fans a call to action either in your video or in your description.

Check out our stickers below or search "Shop with YouTube" on social platforms that partner with GIPHY to see a few of our favorites.

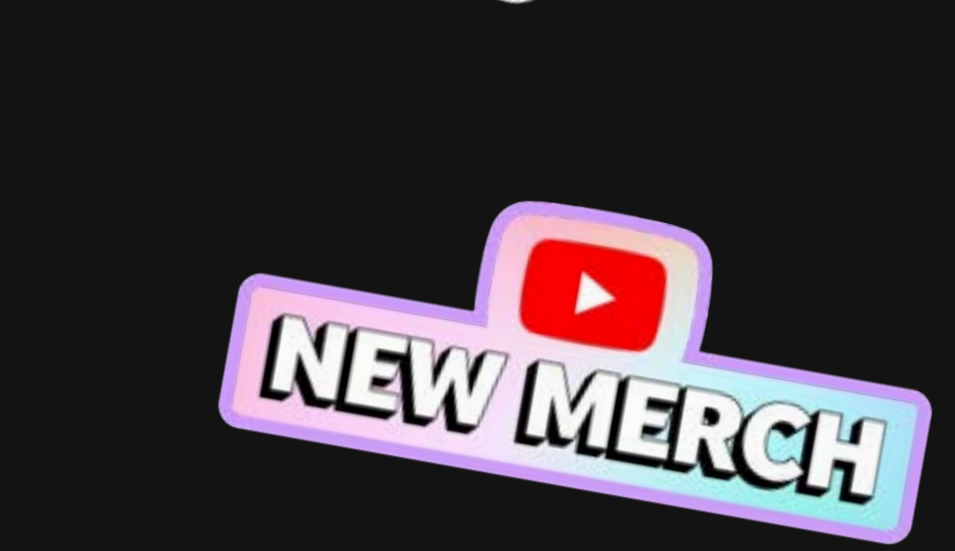

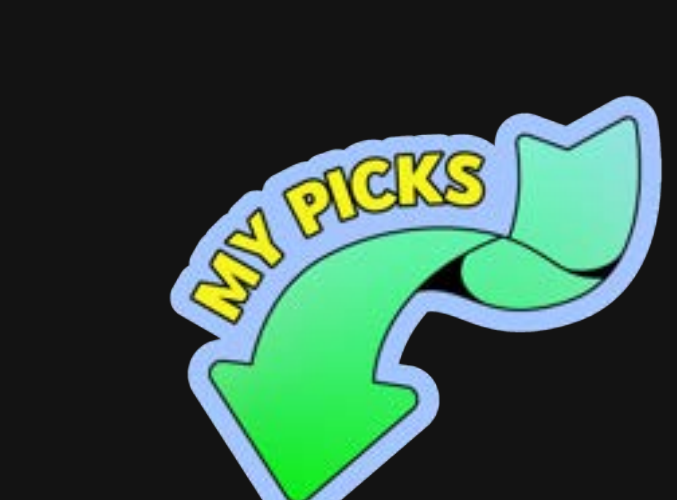

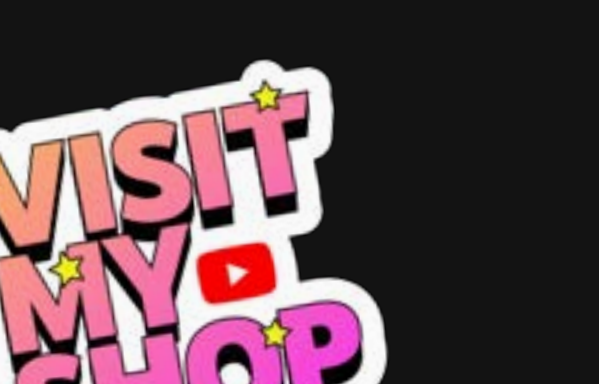

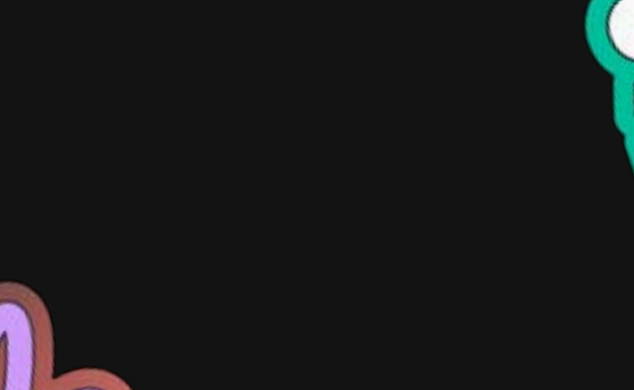

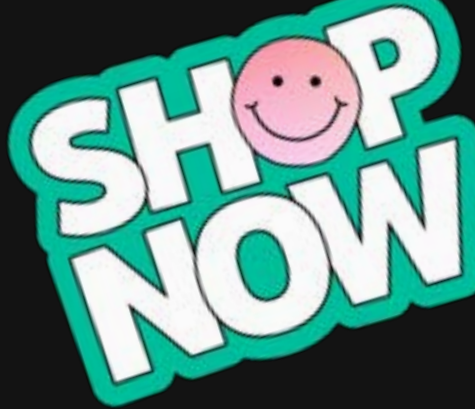

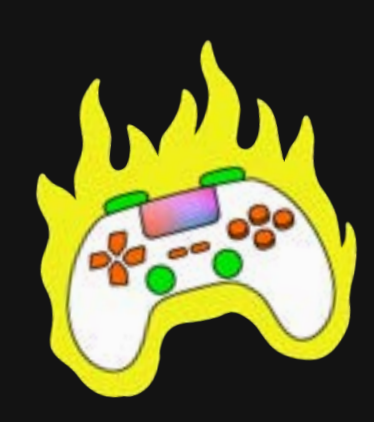

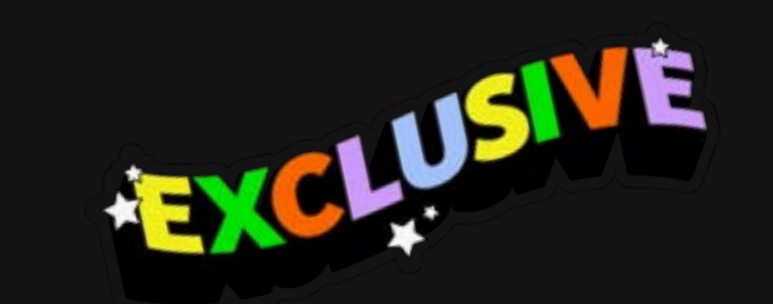

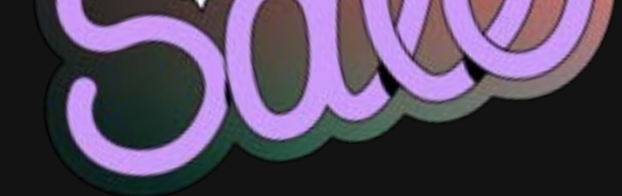

#### Don't Forget...

#### Here's an example:

#### Tag Relevant & Helpful Products Be Transparent

Help your viewers shop your videos quickly and easily by onl[y tagging products](https://support.google.com/youtube/answer/12257682?sjid=8173437448615070575-NA#eligibility) you've mentioned.

If you're tagging products from our affiliate program, check out some best practices [HERE.](https://services.google.com/fh/files/helpcenter/yt_affiliate_multipager.pdf)

Point to where the shopping button appears or use arrow stickers to give a visual guide. When creator, YouTube Brackets, added a Call-To-Action sticker to their content, they drove more than a +250% increase in CTR compared to the channel average\*.

- Read how some creators with their own product lines are using YouTube Shopping **[HERE](https://blog.youtube/creator-and-artist-stories/creator-tips-youtube-shopping-merch/).**
- $\bigstar$  Need inspiration? Check out this playlist featuring creators in the affiliate program [HERE](https://www.youtube.com/playlist?list=PLpjK416fmKwRF4FvjGgZD19sAqNCN1T5A).

Below are a few tips to help you get started.

[Download Templates](https://services.google.com/fh/files/misc/youtube_shopping_alltemplates.zip)

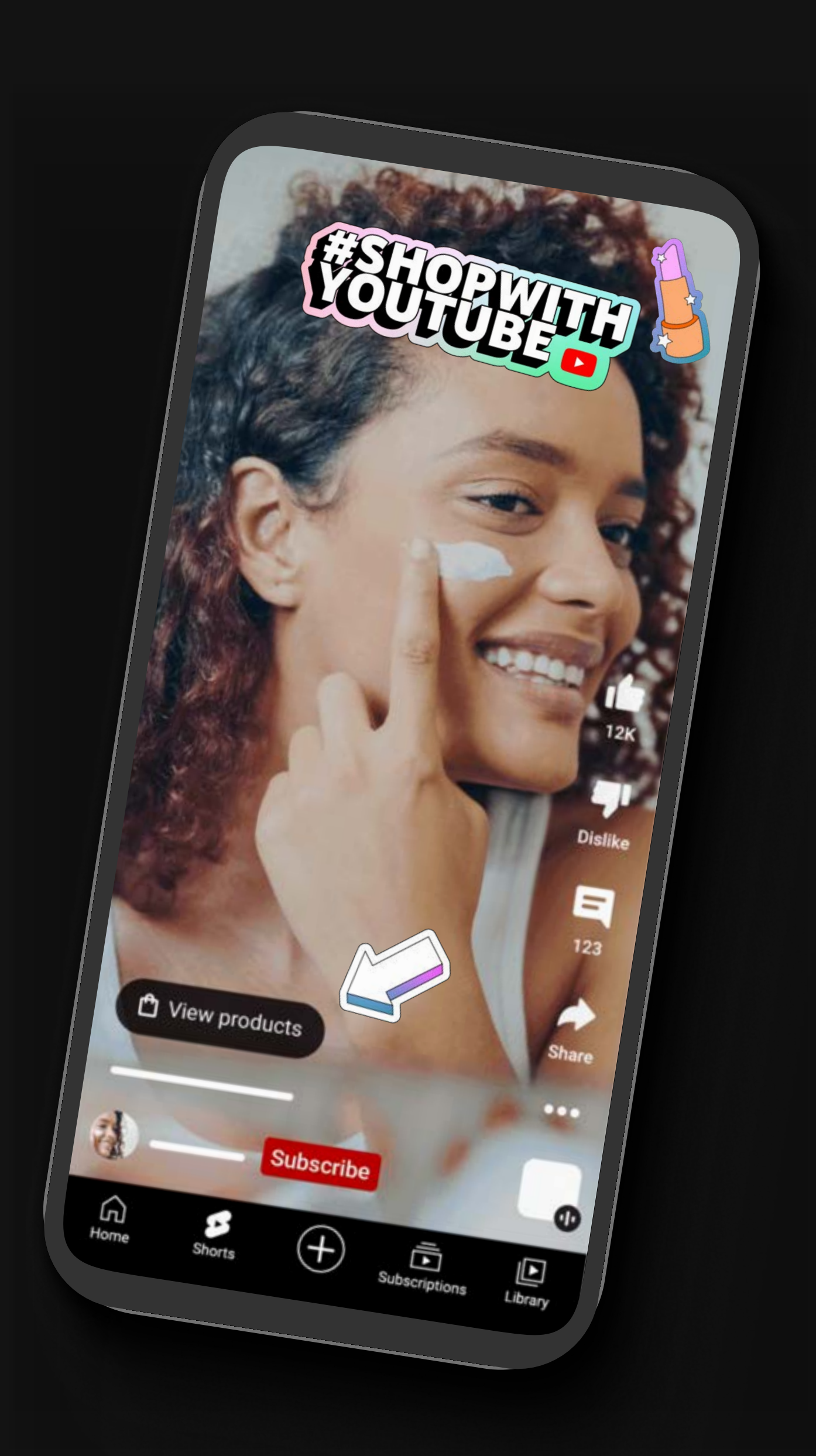

\*YouTube Internal Data, US, Jan-May 2023

Tease your video content. Drop behind the scenes previews of your process or products to start building curiosity. Shorts are a great way to do this. You can also post your video on social!

[Download Social Media Templates](https://services.google.com/fh/files/misc/youtube_shopping_socialmediatemplates_.zip)

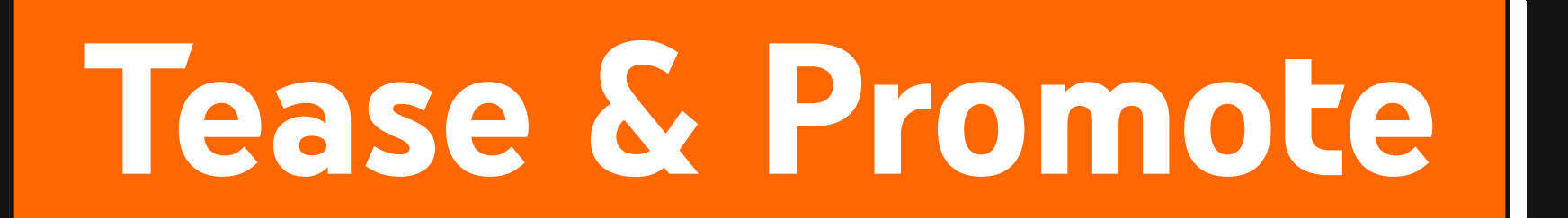

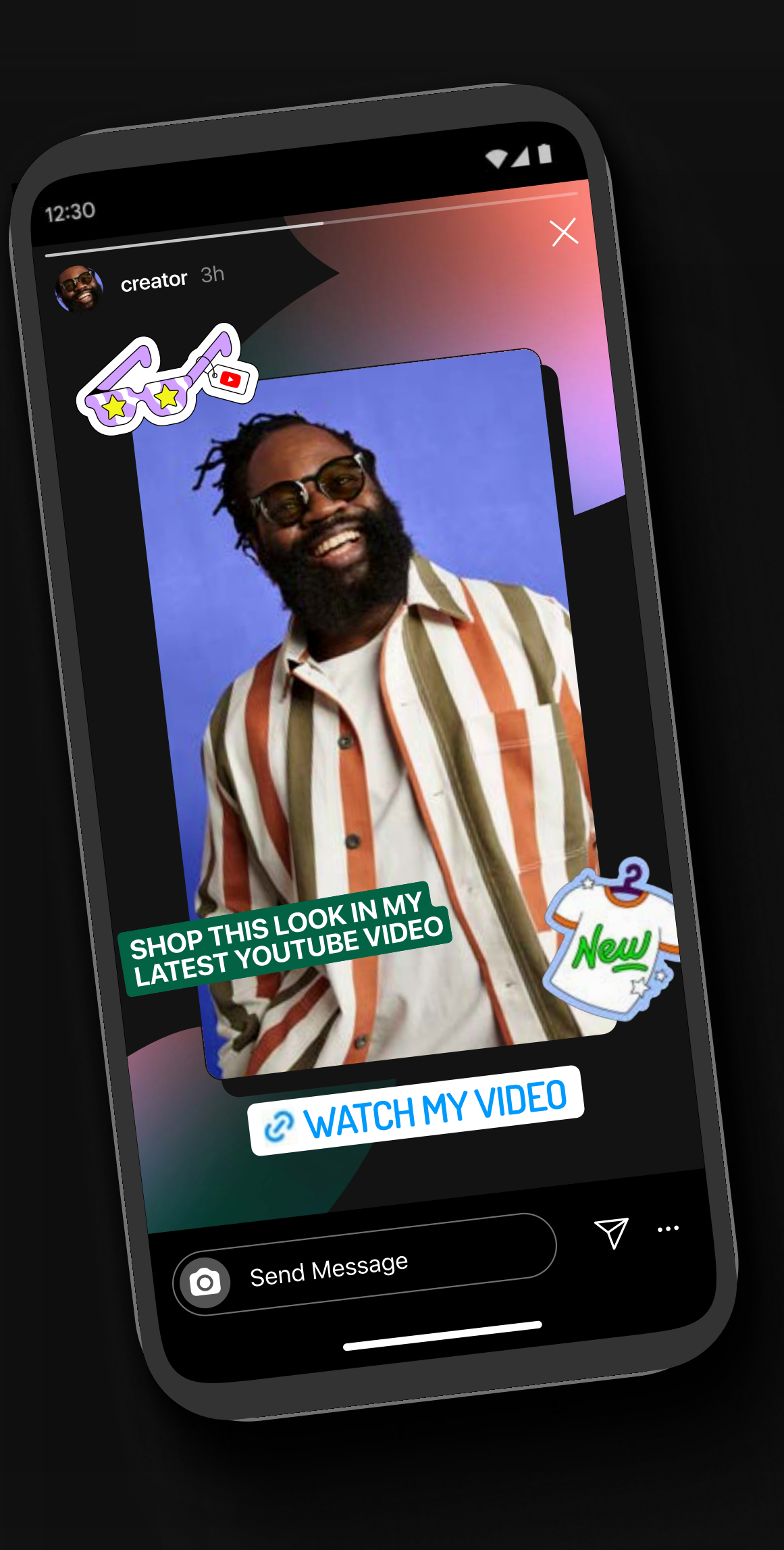

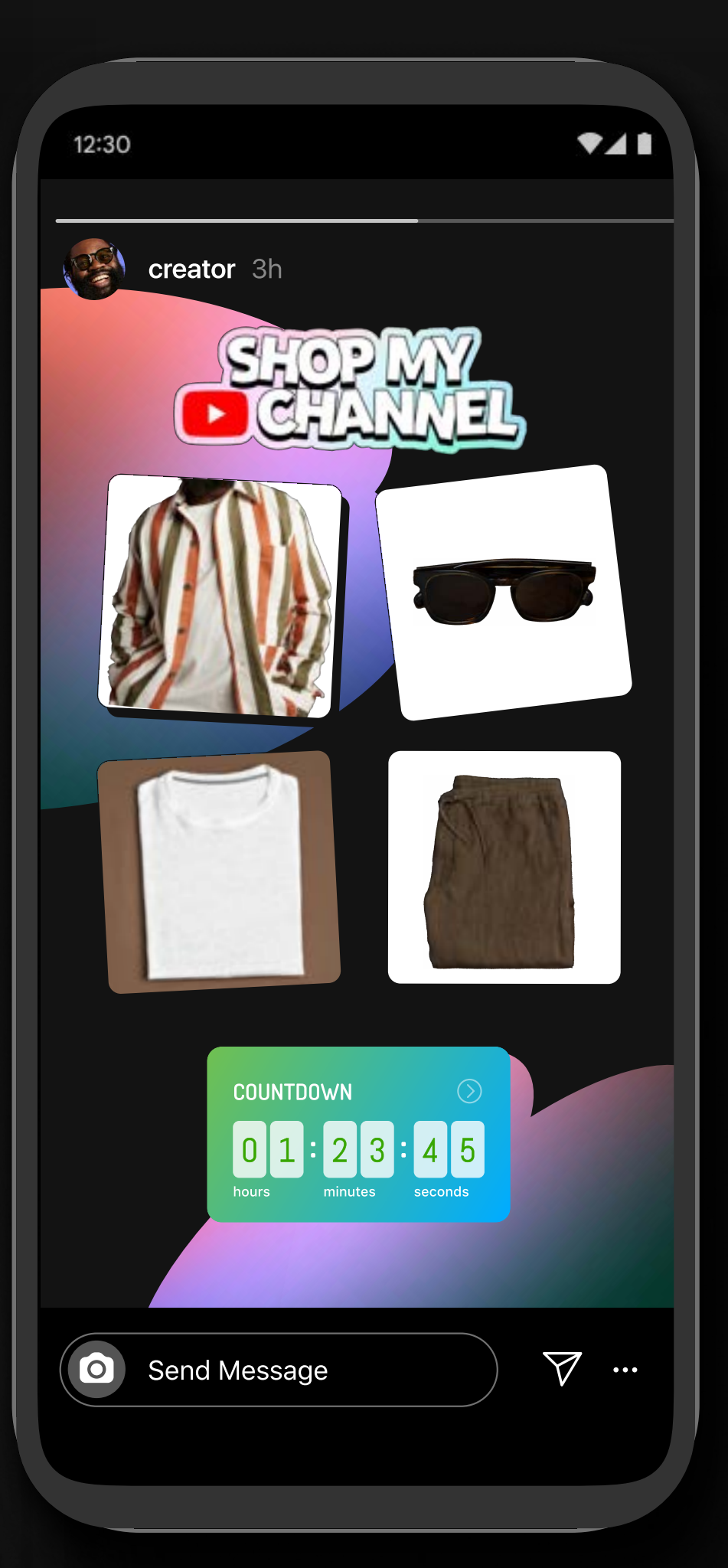

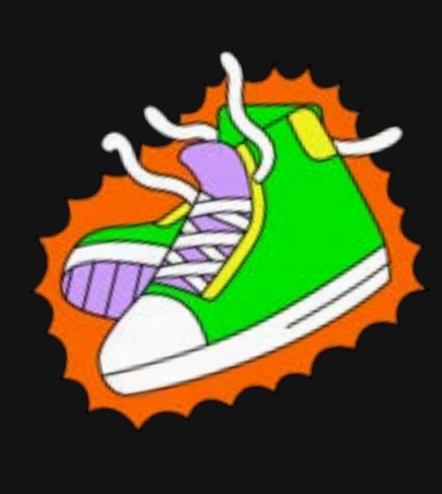

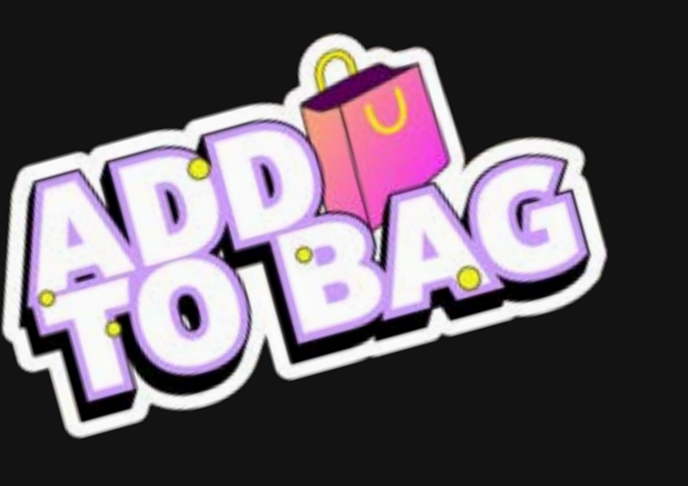

Adding stickers to your content, social posts, or profile adds visual interest, grabs attention, and shows what your video is about.

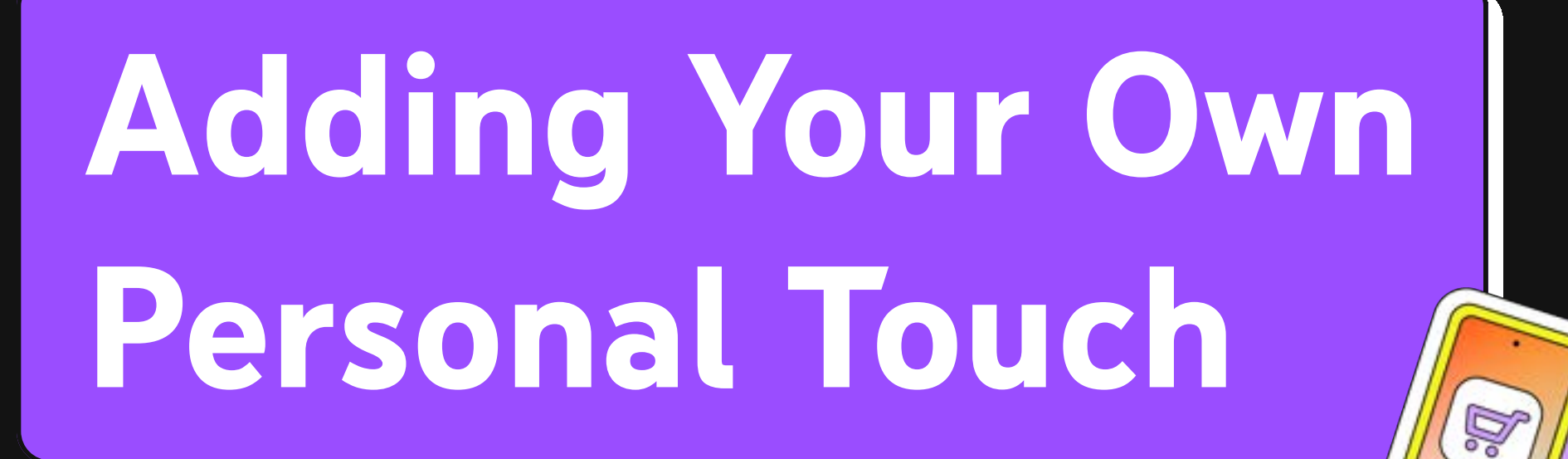

Viewers appreciate honesty and authenticity. Demonstrate how to use the products and your honest opinions. If you received payments, free products, or are earning commissions through the video, clearly disclose that and let viewers know how they're supporting you by shopping on the video.

#### Learn From Your Peers

Check out how a few creators are integrating shopping into their content.

#### Your store is your space to connect with your viewers and build your community so have fun with it!

#### Use the Hashtag #ShopwithYouTube

Show us your best shopping content and potentially get featured in future marketing activations, sharing your content to more people! All you have to do is add the hashtag #ShopwithYouTube in your titles or description boxes.

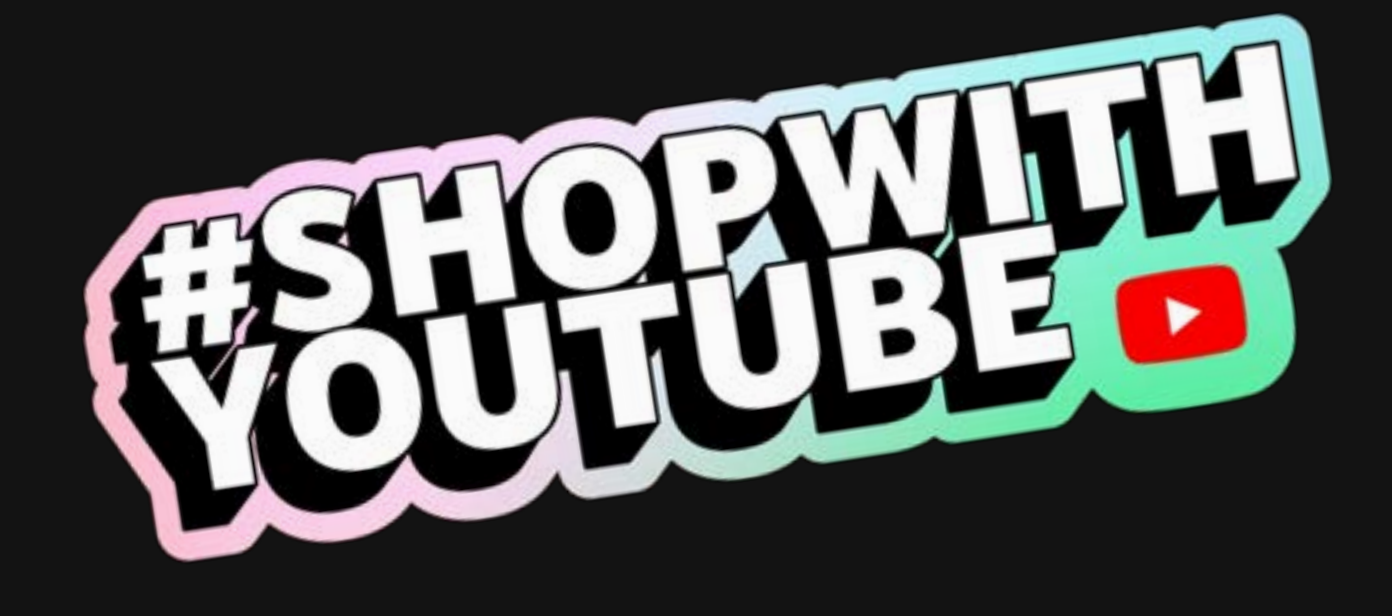

We can't wait to see what you create.

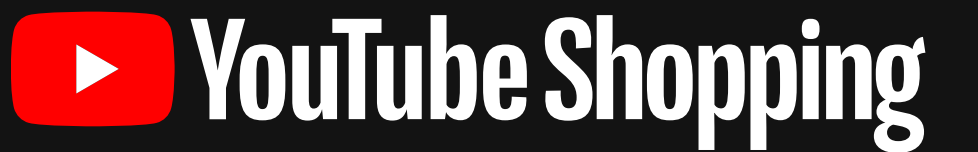